# Dapper, Précis et concis

# Table des matières

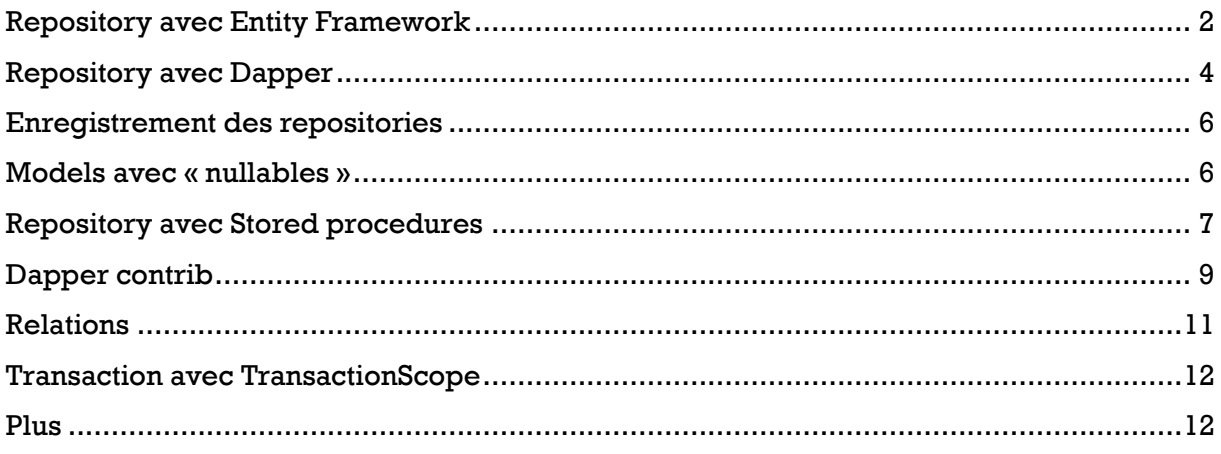

Dapper est un micro ORM, à la différence d'Entity Framework par exemple qui est un ORM (Object Relational Mapper)

Avantages :

- De meilleures performances
- On n'a pas forcément besoin d'un « framework » ORM pour une petite application
- Marche avec toutes les bases de données
- On écrit ses propres Queries

Désavantages

- SQL à écrire
- Mapping peut être difficile
- Validation supplémentaire

Dapper tutorial :<https://dapper-tutorial.net/dapper>

Installation du package (NuGet [: https://www.nuget.org/packages/Dapper/](https://www.nuget.org/packages/Dapper/) )

Install-Package Dapper

On peut également ajouter la PackageReference directement au csproj.

## <span id="page-1-0"></span>Repository avec Entity Framework

On injecte le DbContext

```
namespace DapperSamples.Data.Repository
{
   public class CompanyRepositoryEF : ICompanyRepository
\{private readonly ApplicationDbContext _db;
      public CompanyRepositoryEF(ApplicationDbContext db)
      {
        _ddb = db;
      }
      public Company Add(Company company)
      {
         _db.Companies.Add(company);
         _db.SaveChanges();
         return company;
      }
      public Company Find(int id)
\left\{\begin{array}{ccc} \end{array}\right\}return _db.Companies.FirstOrDefault(u => u.CompanyId == id);
      }
      public List<Company> GetAll()
\left\{\begin{array}{ccc} \end{array}\right\} return _db.Companies.ToList();
      }
      public void Remove(int id)
```

```
 {
      Company company = _ddb.Companies.FirstOrDefault(u => u.CompanyId == id);
       _db.Companies.Remove(company);
       _db.SaveChanges();
       return;
     }
     public Company Update(Company company)
     {
       _db.Companies.Update(company);
       _db.SaveChanges();
       return company;
     }
   }
}
```
#### Exemple de DbContext (dans un projet « Data »)

```
using Microsoft.EntityFrameworkCore;
namespace DapperSamples.Data
{
   public class ApplicationDbContext : DbContext
   {
     public ApplicationDbContext(DbContextOptions<ApplicationDbContext> options)
        : base(options)
      {
     }
      public DbSet<Company> Companies { get; set; }
      public DbSet<Employee> Employees { get; set; }
      protected override void OnModelCreating(ModelBuilder modelBuilder)
      {
        modelBuilder.Entity<Company>().Ignore(t => t.Employees);
        modelBuilder.Entity<Employee>()
          .HasOne(c => c.Company) // 1 employee has 1 company
          .WithMany(e => e.Employees) // 1 company has many employees
          .HasForeignKey(c => c.CompanyId); // foreign key is CompanyId
     }
   }
}
```
#### Models

```
using System.ComponentModel.DataAnnotations;
namespace DapperSamples.Data
{
    public class Company
    {
       public Company()
\left\{\begin{array}{ccc} \end{array}\right\}
```

```
Employees = new List<Employee>();
     }
     [Key]
     public int CompanyId { get; set; }
      public string? Name { get; set; }
      public string? Address { get; set; }
      public string? City { get; set; }
      public string? State { get; set; }
      public string? PostalCode { get; set; }
      public List<Employee> Employees { get; set; }
  }
}
```

```
using System.ComponentModel.DataAnnotations;
using System.ComponentModel.DataAnnotations.Schema;
namespace DapperSamples.Data
{
   public class Employee
   {
     [Key]
     public int EmployeeId { get; set; }
      public string? Name { get; set; }
      public string? Email { get; set; }
      public string? Phone { get; set; }
      public string? Title { get; set; }
      // foreign key
     public int CompanyId { get; set; }
      [ForeignKey("CompanyId")]
      public virtual Company? Company { get; set; }
   }
}
```
## <span id="page-3-0"></span>Repository avec Dapper

Exemple de repository avec Dapper

```
public interface ICompanyRepository
{
   Company Find(int id);
   List<Company> GetAll();
   Company Add(Company company);
   Company Update(Company company);
   void Remove(int id);
}
```

```
using Microsoft.Data.SqlClient;
using Microsoft.Extensions.Configuration;
using System.Data;
using Dapper;
namespace DapperSamples.Data.Repository
{
   public class CompanyRepository : ICompanyRepository
   {
     private IDbConnection db;
      public CompanyRepository(IConfiguration configuration)
     {
        this.db = new SqlConnection(configuration.GetConnectionString("DefaultConnection"));
     }
     public List<Company> GetAll()
     {
        var sql = "SELECT * FROM Companies";
        return db.Query<Company>(sql).ToList();
     }
    public Company Find(int id)
     {
       var sql = "SELECT * FROM Companies WHERE CompanyId = @CompanyId";
        return db.Query<Company>(sql, new { @CompanyId = id }).Single();
     }
     public Company Add(Company company)
     {
       var sql = "INSERT INTO Companies (Name, Address, City, State, PostalCode) VALUES(@Nam
@Address, @City, @State, @PostalCode);"
               + "SELECT CAST(SCOPE_IDENTITY() as int); ";
         var id = db.Query<int>(sql, company).Single();
       company.CompanyId = id;
        return company;
     }
     public void Remove(int id)
     {
       var sql = "DELETE FROM Companies WHERE CompanyId = @Id";
        db.Execute(sql, new { id });
     }
     public Company Update(Company company)
     {
        var sql = "UPDATE Companies SET Name = @Name, Address = @Address, City = @City, " +
         "State = @State, PostalCode = @PostalCode WHERE CompanyId = @CompanyId";
        db.Execute(sql, company);
        return company;
     }
   }
}
                                                                                                  On récupère l'Id 
                                                                                                  que l'on affecte à 
                                                                                                         entity
```
Il est possible de créer des versions Async des méthodes. Exemple

```
public async Task<Employee> AddAsync(Employee employee)
{
  var sql = "INSERT INTO Employees (Name, Title, Email, Phone, CompanyId) VALUES(@Name, @Title,
@Email, @Phone, @CompanyId);"
         + "SELECT CAST(SCOPE_IDENTITY() as int); ";
  var id = await db.QueryAsync<int>(sql, employee);
   employee.EmployeeId = id.Single();
   return employee;
}
```
## <span id="page-5-0"></span>Enregistrement des repositories

Exemple avec une application Asp.Net Core Mvc .NET 6

var builder = WebApplication.CreateBuilder(args);

// builder.Services.AddScoped<ICompanyRepository, CompanyRepositoryEF>(); //builder.Services.AddScoped<ICompanyRepository, CompanyRepository>(); builder.Services.AddScoped<ICompanyRepository, CompanyRepositorySP>(); builder.Services.AddScoped<IEmployeeRepository, EmployeeRepository>();

Que l'on injecte dans les controllers

## <span id="page-5-1"></span>Models avec « nullables »

Il faut mettre en nullable avec « ? » toutes les properties (**pas seulement les types primitifs**) pouvant ne pas avoir de valeur. C'est d'autant plus vrai avec Entity Framework pour la génération des migrations et de la base de données.

```
using System.ComponentModel.DataAnnotations;
using System.ComponentModel.DataAnnotations.Schema;
namespace DapperSamples.Data
{
   public class Employee
   {
     [Key]
     public int EmployeeId { get; set; }
      public string? Name { get; set; }
      public string? Email { get; set; }
      public string? Phone { get; set; }
      public string? Title { get; set; }
      // foreign key
     public int CompanyId { get; set; }
      [ForeignKey("CompanyId")]
      public virtual Company? Company { get; set; }
   }
}
```
## <span id="page-6-0"></span>Repository avec Stored procedures

```
using Dapper;
using Microsoft.Data.SqlClient;
using Microsoft.Extensions.Configuration;
using System.Data;
namespace DapperSamples.Data.Repository
{
   public class CompanyRepositorySP : ICompanyRepository
   {
     private IDbConnection db;
     public CompanyRepositorySP(IConfiguration configuration)
     {
       this.db = new SqlConnection(configuration.GetConnectionString("DefaultConnection"));
     }
     public List<Company> GetAll()
\{ return db.Query<Company>("usp_GetALLCompany", commandType: 
CommandType.StoredProcedure).ToList();
     }
     public Company Find(int id)
     {
        return db.Query<Company>("usp_GetCompany", new { CompanyId = id }, commandType: 
CommandType.StoredProcedure).SingleOrDefault();
     }
     public Company Add(Company company)
     {
       var parameters = new DynamicParameters();
        parameters.Add("@CompanyId", 0, DbType.Int32, direction: ParameterDirection.Output);
        parameters.Add("@Name", company.Name);
        parameters.Add("@Address", company.Address);
        parameters.Add("@City", company.City);
        parameters.Add("@State", company.State);
        parameters.Add("@PostalCode", company.PostalCode);
        this.db.Execute("usp_AddCompany", parameters, commandType: CommandType.StoredProcedure);
       company.CompanyId = parameters.Get<int>("CompanyId");
        return company;
     }
     public Company Update(Company company)
     {
       var parameters = new DynamicParameters();
       parameters.Add("@CompanyId", company.CompanyId, DbType.Int32);
        parameters.Add("@Name", company.Name);
        parameters.Add("@Address", company.Address);
        parameters.Add("@City", company.City);
        parameters.Add("@State", company.State);
        parameters.Add("@PostalCode", company.PostalCode);
        this.db.Execute("usp_UpdateCompany", parameters, commandType: CommandType.StoredProcedure);
        return company;
```

```
 }
      public void Remove(int id)
      {
        db.Execute("usp_RemoveCompany", new { CompanyId = id }, commandType: 
CommandType.StoredProcedure);
      }
   }
}
```
#### Les procédures crées (migration avec Entity Framework)

```
using Microsoft.EntityFrameworkCore.Migrations;
#nullable disable
namespace DapperSamples.Data.Migrations
{
   public partial class AddStoredProcedures : Migration
   {
     protected override void Up(MigrationBuilder migrationBuilder)
     {
        migrationBuilder.Sql(@"
          CREATE PROC usp_GetCompany
            @CompanyId int
          AS 
          BEGIN 
            SELECT *
            FROM Companies
            WHERE CompanyId = @CompanyId
          END
          GO
        ");
        migrationBuilder.Sql(@"
          CREATE PROC usp_GetALLCompany
          AS 
          BEGIN 
            SELECT *
            FROM Companies
          END
          GO
        ");
        migrationBuilder.Sql(@"
          CREATE PROC usp_AddCompany
             @CompanyId int OUTPUT,
             @Name varchar(MAX),
                    @Address varchar(MAX),
                    @City varchar(MAX),
                    @State varchar(MAX),
                    @PostalCode varchar(MAX)
          AS
          BEGIN 
            INSERT INTO Companies (Name, Address, City, State, PostalCode) VALUES(@Name, @Address, @City, @State, 
@PostalCode);
                   SELECT @CompanyId = SCOPE_IDENTITY();
          END
          GO
        ");
        migrationBuilder.Sql(@"
          CREATE PROC usp_UpdateCompany
```

```
 @CompanyId int,
            @Name varchar(MAX),
                   @Address varchar(MAX),
                   @City varchar(MAX),
                   @State varchar(MAX),
                   @PostalCode varchar(MAX)
          AS
         BEGIN 
            UPDATE Companies 
                   SET 
                            Name = @Name, 
                            Address = @Address,
                            City=@City, 
                            State=@State, 
                            PostalCode=@PostalCode
                   WHERE CompanyId=@CompanyId;
                  SELECT @CompanyId = SCOPE_IDENTITY();
         END
         GO
       ");
       migrationBuilder.Sql(@"
          CREATE PROC usp_RemoveCompany
            @CompanyId int
         AS 
         BEGIN 
            DELETE
            FROM Companies
            WHERE CompanyId = @CompanyId
         END
         GO
       ");
     }
     protected override void Down(MigrationBuilder migrationBuilder)
     {
     }
  }
}
```
## <span id="page-8-0"></span>Dapper contrib

<https://github.com/DapperLib/Dapper.Contrib>

NuGet :<https://www.nuget.org/packages/Dapper.Contrib/>

Install-Package Dapper.Contrib

### Plus besoin de faire des queries avec le SQL

#### Repository avec Dapper Contrib

using Microsoft.Data.SqlClient; using Microsoft.Extensions.Configuration; using System.Data; using Dapper.Contrib.Extensions;

namespace DapperSamples.Data.Repository

```
{
   public class CompanyRepositoryContib : ICompanyRepository
   {
      private IDbConnection db;
      public CompanyRepositoryContib(IConfiguration configuration)
      {
        this.db = new SqlConnection(configuration.GetConnectionString("DefaultConnection"));
      }
      public List<Company> GetAll()
      {
        return db.GetAll<Company>().ToList();
      }
      public Company Find(int id)
      {
        return db.Get<Company>(id);
      }
      public Company Add(Company company)
      {
        var id = db.Insert(company);
       company.CompanyId = (int)id;
        return company;
     }
      public Company Update(Company company)
      {
        db.Update(company);
        return company;
      }
      public void Remove(int id)
      {
       db.Delete(new Company { CompanyId = id });
      }
   }
}
```
Note il faut indiquer la « Key » (auto incrément) ou « ExplicitKey » (attention de ne pas confondre l'attribut des Data Annotations)

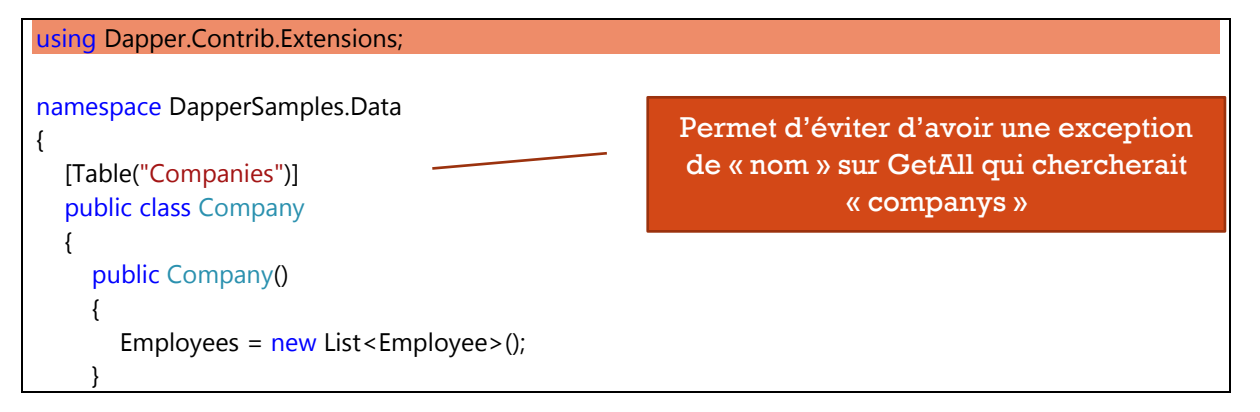

```
 [Key]
     public int CompanyId { get; set; }
      public string? Name { get; set; }
      public string? Address { get; set; }
      public string? City { get; set; }
      public string? State { get; set; }
      public string? PostalCode { get; set; }
      [Write(false)]
      public List<Employee> Employees { get; set; }
   }
}
```
## <span id="page-10-0"></span>Relations

### 1-1 Obtenir la company de chaque employee

```
public List<Employee> GetEmployeeWithCompany()
{
  var sql = "SELECT E.*, C.* FROM Employees AS E INNER JOIN Companies AS C ON E.CompanyId =
C.CompanyId ";
   var employee = db.Query<Employee, Company, Employee>(sql, (e, c) =>
   {
     e.Company = c;
     return e;
   }, splitOn: "CompanyId");
   return employee.ToList();
}
```
### 1-N Obtenir tous les employees d'une company pour afficher le detail

```
public class CompanyRepository : ICompanyRepository
{
   private IDbConnection db;
   public CompanyRepository(IConfiguration configuration)
   {
    this.db = new SqlConnection(configuration.GetConnectionString("DefaultConnection"));
   }
   public Company GetCompanyWithEmployees(int id)
   {
    var p = new {
        CompanyId = id
     };
     var sql = "SELECT * FROM Companies WHERE CompanyId = @CompanyId;"
```

```
+ " SELECT * FROM Employees WHERE CompanyId = @CompanyId; ";
     Company company;
     using (var lists = db.QueryMultiple(sql, p))
     {
       company = lists.Read<Company>().ToList().FirstOrDefault();
        company.Employees = lists.Read<Employee>().ToList();
     }
     return company;
  }
}
```
# <span id="page-11-0"></span>Transaction avec TransactionScope

#### Exemple

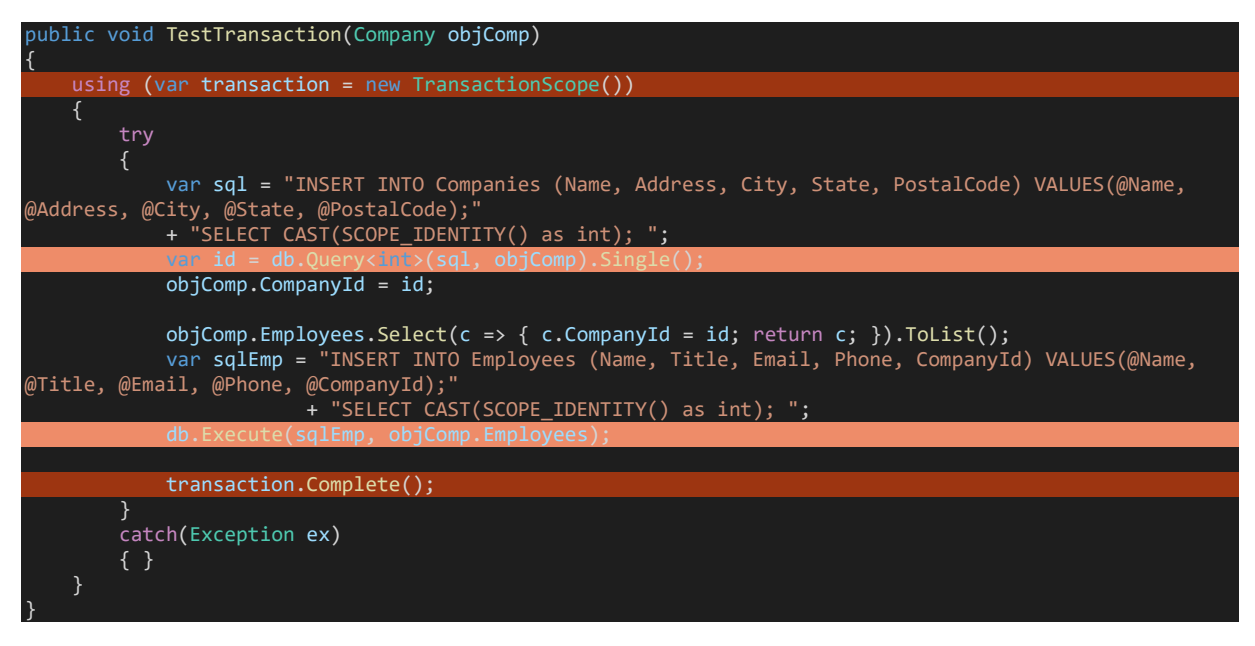

## <span id="page-11-1"></span>Plus

Remove range « in »

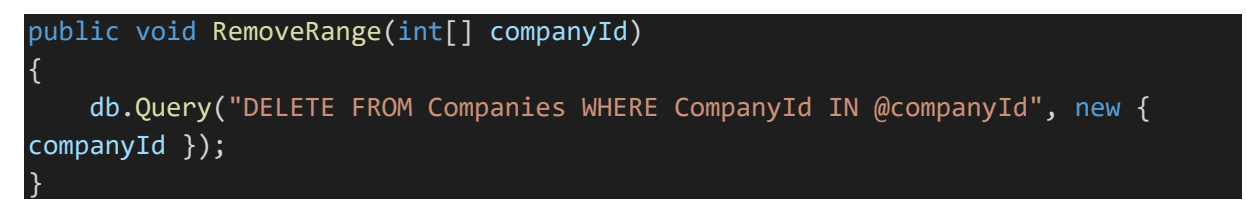

Filter « like »

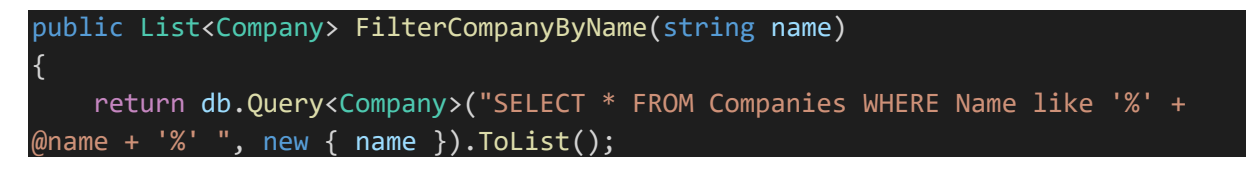

Bulk <https://dapper-tutorial.net/bulk-insert>

}